DB2 Universal Database

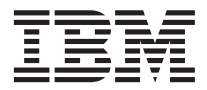

# Notas sobre o Release

*Versão 8*

DB2 Universal Database

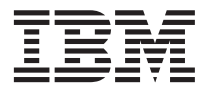

# Notas sobre o Release

*Versão 8*

# **Índice**

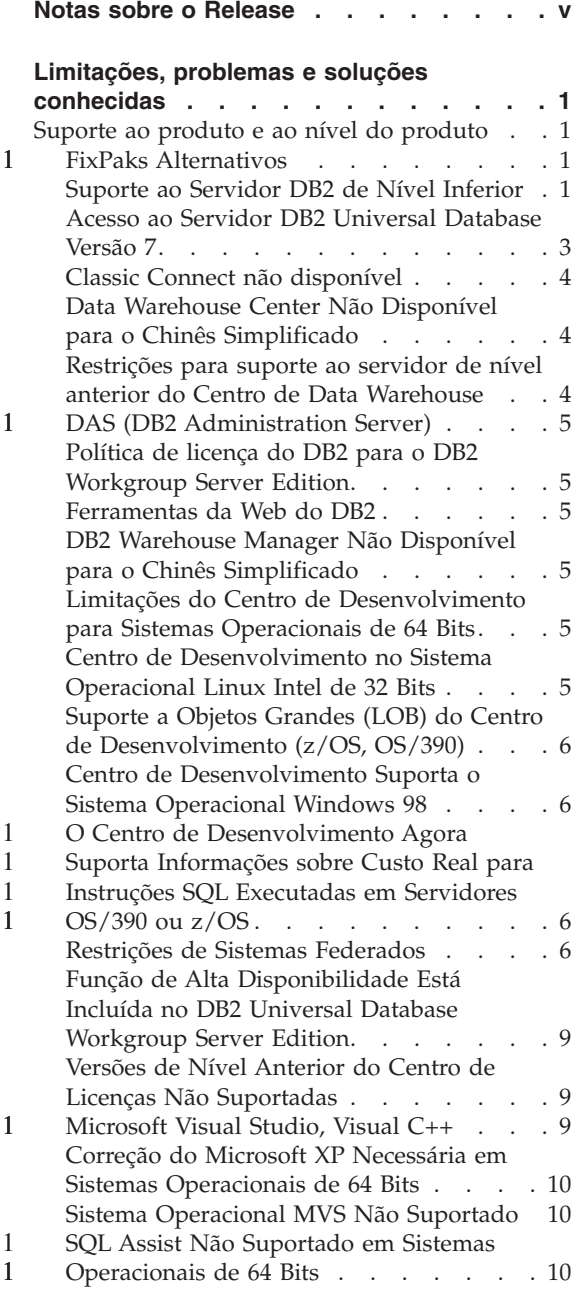

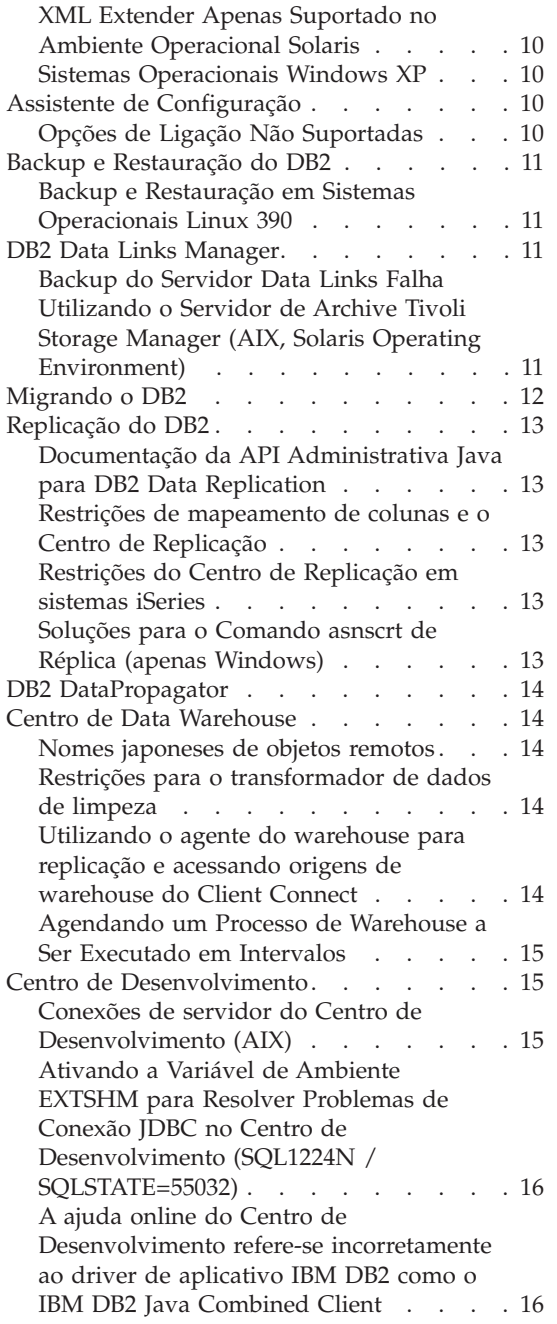

1

1 1 1

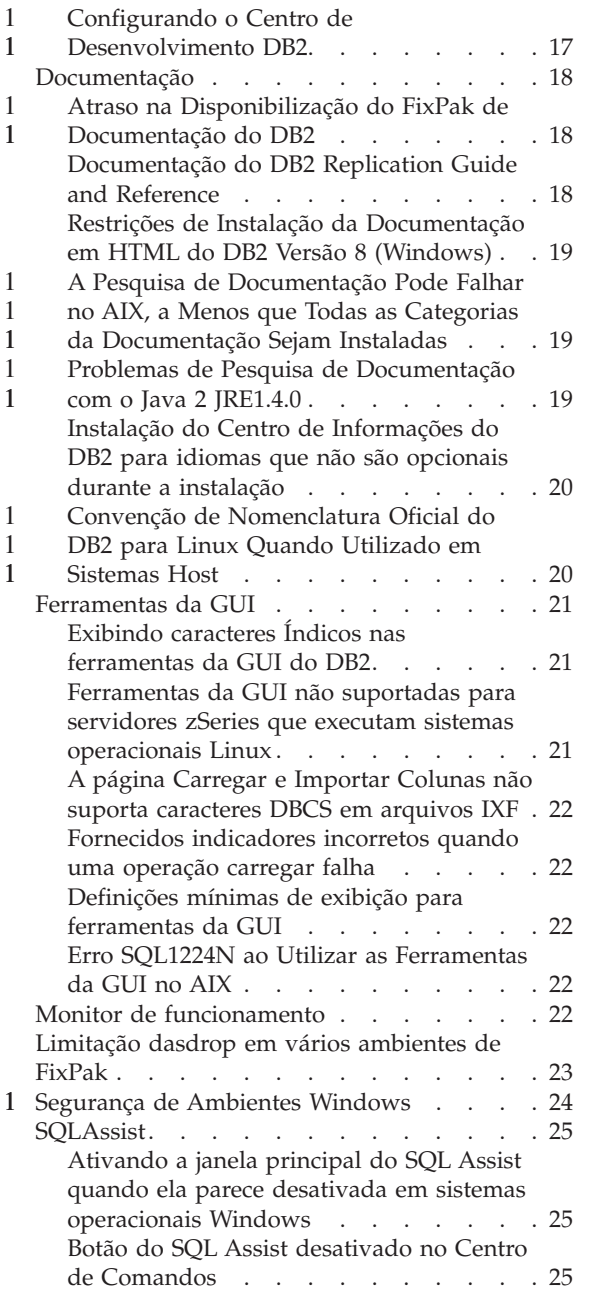

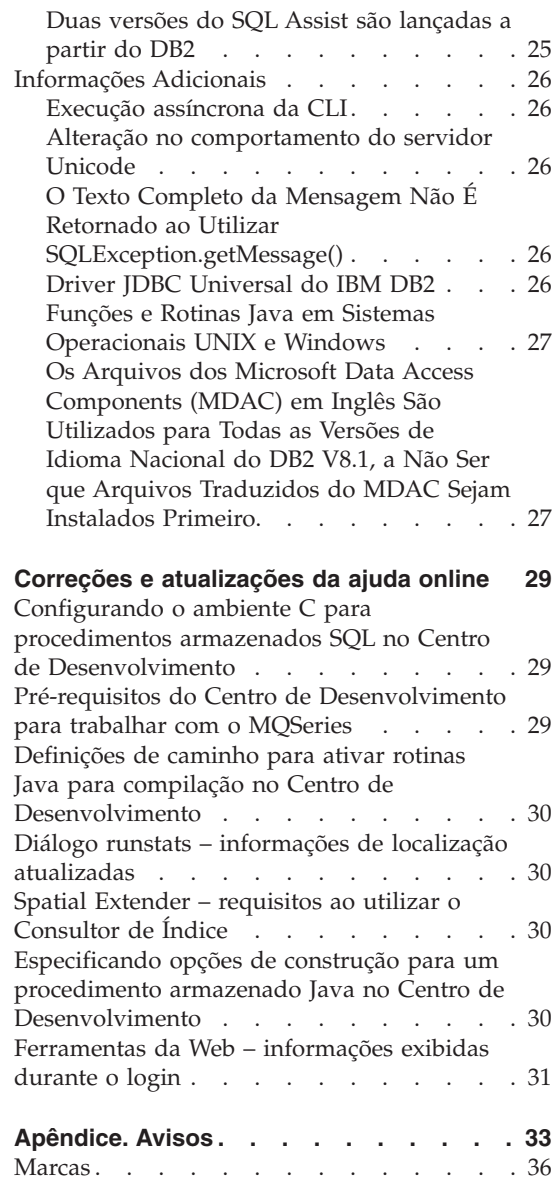

## <span id="page-6-0"></span>**Notas sobre o Release**

#### **Conteúdo:**

As notas sobre release contêm as últimas informações sobre os seguintes produtos DB2, Versão 8:

DB2® Universal Database Personal Edition DB2 Universal Database™ Workgroup Server Edition DB2 Universal Database Workgroup Server Unlimited Edition DB2 Universal Database Enterprise Server Edition DB2 Personal Developer's Edition DB2 Universal Developer's Edition DB2 Warehouse Manager DB2 Warehouse Manager Sourcing Agent para z/OS™ DB2 Data Links Manager DB2 Net Search Extender DB2 Spatial Extender DB2 Intelligent Miner™ Scoring DB2 Intelligent Miner Modeling DB2 Intelligent Miner Visualization DB2 Connect™ Application Server Edition DB2 Connect Enterprise Edition DB2 Connect Personal Edition DB2 Connect Unlimited Edition

#### **Estrutura:**

As notas sobre release estão divididas em duas partes.

A primeira parte contém detalhes de problemas, limitações e soluções conhecidas no momento da publicação que afetam a versão mais recente dos produtos listados acima. Leia essas notas para familiarizar-se com todos os tópicos consideráveis deste release da família de produtos DB2. A segunda parte contém correções e atualizações de informações disponíveis na ajuda das ferramentas da GUI do produto.

A documentação mais atual está disponível no Centro de Informações do DB2, que pode ser acessado através de um navegador depois da aplicação do FixPak de documentação mais recente. Uma marca de revisão indica o texto que foi incluído ou alterado desde que as informações do PDF da versão 8.1 foram originalmente disponibilizadas. Uma barra vertical (|) indica as informações que foram incluídas no momento que a versão 8.1 foi liberada pela primeira vez. Um indicador numérico, por exemplo, 1 ou 2, indica que as informações foram incluídas no FixPak do mesmo número.

No momento da publicação dessas notas, o *Data Links Manager Administration Guide and Reference* foi atualizado no formato PDF (número do manual SC27-1221-01) e está disponível para download no site de suporte do DB2.

## **Diversos FixPaks do ESE (Enterprise Server Edition) que Operam em Sistemas Baseados em UNIX:**

Agora, a Versão 8 do DB2 ESE (Enterprise Server Edition) que opera em sistemas operacionais baseados em UNIX suporta a coexistência de vários níveis do FixPak por meio da utilização de FixPaks Alternativos.

Antes do DB2 Versão 8, os FixPaks só funcionavam como atualizações para um pacote instalado ou conjunto de arquivos. Essencialmente, isso significava que o instalador do O/S substituiria arquivos existentes por arquivos atualizados fornecidos com o FixPak. Agora, o código do DB2 ESE Versão 8.1 e o código do DB2 ESE Versão 8.1 FixPak 1 podem ser instalados ao mesmo tempo. Isso pode ser feito porque agora existem dois FixPaks do ESE em sistemas operacionais baseados em UNIX. O primeiro é o *FixPak Regular*, que é instalado diretamente sobre a instalação existente, em /usr/opt/db2\_08\_01 ou /opt/IBM/db2/V8.1. O segundo é um *FixPak Alternativo*, que instala uma cópia completamente nova do DB2 em uma localização separada com os FixPaks já aplicados. Os FixPaks Alternativos são destinados a testes de FixPaks em sistemas de produção, mas não à utilização como um sistema de produção propriamente dito.

#### **Notas:**

1 1 1

1 1

1 1 1

1 1 1

- 1. Todos os caminhos para a instalação utilizados nesta documentação especificam o caminho padrão, mesmo que o produto tenha sido instalado em outra localização.
- 2. *Não* será solicitada a execução da instalação de vários FixPaks se ela não for necessária ao seu ambiente.
- 3. Atualmente, não há planos de suporte à aplicação de um FixPak Regular sobre um FixPak Alternativo. Dessa forma, o FixPak Alternativo destina-se à utilização em seu ambiente de produção, mas não como seu sistema de produção principal.

Para obter mais informações sobre o download de FixPaks Alternativos, visite o site de suporte da IBM no endereço [http://www.ibm.com/software/data/db2/udb/winos2unix/support.](http://www.ibm.com/software/data/db2/udb/winos2unix/support)

## **Recursos adicionais:**

A documentação para o produto DB2 Life Sciences Data Connect está disponível para download no site na Web para softwares IBM: [http://www.ibm.com/software/data/db2/lifesciencesdataconnect](http://www.ibm.com/software/data/db2/lifesciencesdataconnect/library.html) [/library.html.](http://www.ibm.com/software/data/db2/lifesciencesdataconnect/library.html)

Para obter as última informações sobre os produtos da família DB2, peça uma assinatura gratuita da *Revista DB2*. A edição online da revista está disponível em [http://www.db2mag.com;](http://www.db2mag.com) instruções para solicitar a assinatura também estão detalhadas no site.

## <span id="page-10-0"></span>**Limitações, problemas e soluções conhecidas**

A seguir estão as limitações, os problemas e as soluções atualmente conhecidas para o DB2® Universal Database Versão 8.1 FixPak 1. As informações nesta seção aplicam-se apenas ao release do FixPak 1 da versão 8.1 do DB2 Universal Database e seus produtos associados. Todas as limitações e restrições podem ou não se aplicar a outros releases do produto.

#### **Suporte ao produto e ao nível do produto**

**FixPaks Alternativos** 1

1 1 1 Atualmente, não há planos de suporte à aplicação de um FixPak Regular sobre um FixPak Alternativo. Dessa forma, o FixPak Alternativo destina-se apenas à utilização como um sistema de teste.

## **Suporte ao Servidor DB2 de Nível Inferior**

Se você migrar seus sistemas do cliente DB2 para a versão 8 antes de migrar todos os seus servidores DB2 para a versão 8, várias restrições e limitações serão aplicadas.

Para que clientes da versão 8 trabalhem com servidores da versão 7, é necessário configurar e ativar a utilização da capacidade do servidor de aplicativos DRDA® no servidor da versão 7. Para obter informações sobre como fazer isso, consulte o *Suplemento de Instalação e Configuração* versão 7. Você não pode acessar um servidor DB2 Connect<sup>™</sup> Versão 7 de um cliente DB2 Versão 8.

Ao acessar servidores da versão 7 a partir de clientes da versão 8, não haverá suporte disponível para:

- Os seguintes tipos de dados:
	- Tipos de dados de objetos grandes (LOB)
	- Tipos de Dados Distintos Definidos pelo Usuário
	- Tipos de Elementos de Dados

O tipo de dados DATALINK permite o gerenciamento de dados externos encontrados em armazenamento não-relacional. O tipo de dados DATALINK faz referência a arquivos que residem fisicamente em sistemas de arquivos externos ao DB2 Universal Database.

- v Os seguintes recursos de segurança:
	- O tipo de autenticação SERVER\_ENCRYPT

SERVER\_ENCRYPT é um método de criptografia de senhas. A senha criptografada é utilizada com o ID de usuário, para autenticar o usuário.

– Alteração de senhas

Não é possível alterar senhas no servidor da versão 7 a partir de um cliente da versão 8.

- v Os seguintes protocolos de comunicações e conexões:
	- Solicitações de instâncias que requerem um ATTACH em vez de uma conexão

Não há suporte para ATTACH de um cliente da versão 8 para um servidor da versão 7.

- Protocolos de rede diferentes do TCP/IP. (SNA, NetBIOS, IPX/SPX, entre outros)
- v As seguintes tarefas e recursos de aplicativos:
	- A instrução DESCRIBE INPUT para todos os aplicativos, exceto o ODBC/JDBC

Para suportar clientes da versão 8 que estejam executando aplicativos ODBC/JDBC que acessam servidores da versão 7, uma correção para o suporte a DESCRIBE INPUT deve ser aplicada a todos os servidores da versão 7 nos quais esse tipo de acesso é requerido. Esta correção está associada ao APAR IY30655. Utilize as informações em "Contactando a IBM®" em qualquer conjunto de documentação do DB2 (PDF ou HTML) para saber como obter a correção associada ao APAR IY30655.

A instrução DESCRIBE INPUT é um aperfeiçoamento de desempenho e utilidade que permite que um solicitante de aplicativo obtenha uma descrição de marcadores de parâmetros de entrada em uma instrução preparada. Para uma instrução CALL, isto inclui os marcadores de parâmetro associados aos parâmetros IN e INOUT para o procedimento armazenado.

– Consolidação em Duas Fases

O servidor da versão 7 não pode ser utilizado como um banco de dados do gerenciador de transações durante a utilização de transações coordenadas que envolvem clientes da versão 8; nem um servidor da versão 7 pode participar de uma transação coordenada na qual um servidor da versão 8 possa ser o banco de dados do gerenciador de transações.

– Gerenciadores de Transações em Conformidade com XA

Um aplicativo que utiliza um cliente da versão 8 não pode utilizar um servidor da versão 7 como um recurso XA. Isto inclui WebSphere, Microsoft<sup>®</sup> COM+/MTS, BEA WebLogic e outros que fazem parte de uma disposição de gerenciamento de transações.

- monitorando
- Utilitários que podem ser iniciados por um cliente para um servidor

<span id="page-12-0"></span>– Instruções SQL maiores que 32 KB

Existem limitações e restrições semelhantes para ferramentas da versão 8 que funcionam com servidores da versão 7.

As seguintes ferramentas, produtos e Centros da GUI versão 8 suportam apenas servidores da versão 8:

- v Centro de Controle
- v Centro de Desenvolvimento
- v Centro de Funcionamento (incluindo uma versão da Web deste centro)
- v Gerenciador de Transações Pendentes
- v Centro de Catálogo de Informações (incluindo a versão da Web deste centro)
- Diário

1

- Centro de Licenciamento
- v Centro de Administração de Satélites
- Spatial Extender
- Centro de Tarefas
- v Definições de Ferramentas

As seguintes ferramentas da versão 8 suportam servidores da versão 7 (com algumas restrições):

v Centro de Comandos (incluindo a versão da Web deste centro)

O salvamento, a importação e o agendamento de scripts não são suportados pelo Centro de Comandos.

- Centro de Data Warehouse
- Centro de Replicação
- v A função do arquivo de configuração importar/exportar do Assistente de Configuração
- SQLAssist
- Visual Explain

Em geral, qualquer ferramenta da versão 8 iniciada apenas a partir da árvore de navegação do Centro de Controle ou qualquer exibição de detalhes com base nessas ferramentas não estará disponível ou acessível para servidores da versão 7 e anterior. Você deve considerar a utilização de ferramentas da versão 7 quando estiver trabalhando com servidores da versão 7 ou anterior.

## **Acesso ao Servidor DB2 Universal Database Versão 7**

Para acessar um servidor DB2 Universal Database™ Versão 7 em um sistema operacional Linux, UNIX ou Windows® a partir de um cliente da versão 8, é necessário ter o FixPak 8 da versão 7 ou posterior instalado em seu servidor e <span id="page-13-0"></span>ter executado o comando **db2updv7**. Para obter instruções sobre a instalação de FixPaks da versão 7, consulte o Readme FixPak da versão 7 e as Notas sobre Release.

Você não pode acessar um servidor DB2 Connect Versão 7 a partir de um cliente DB2 Versão 8

## **Classic Connect não disponível**

O produto Classic Connect *não* está disponível. Embora você possa encontrar referências ao produto Classic Connect na documentação do Data Warehouse e em outros lugares, elas devem ser ignoradas, pois não são mais aplicáveis.

## **Data Warehouse Center Não Disponível para o Chinês Simplificado**

O Data Warehouse Center não está disponível para o Chinês Simplificado.

## **Restrições para suporte ao servidor de nível anterior do Centro de Data Warehouse**

Existem as seguintes limitações para o suporte ao servidor de nível anterior para o Centro de Data Warehouse do DB2 Enterprise Server Edition Versão 8:

#### **Suporte a LOB (Objetos Grandes)**

- v Se estiver utilizando um banco de dados de controle do warehouse em um servidor com versão anterior ao DB2 Enterprise Server Edition Versão 8, não será possível trabalhar com LOBs. Você deve fazer o upgrade do banco de dados de controle do warehouse para o nível correto, ou mover o banco de dados de controle para o sistema no qual o servidor de warehouse do DB2 Enterprise Server Edition Versão 8 está instalado e utilizá-lo localmente a partir desse sistema.
- v Se desejar mover LOBs de um lado para outro entre o Centro de Data Warehouse e o DB2, será necessário fazer o upgrade para o DB2 Enterprise Server Edition Versão 8.

#### **Suporte a SNA**

Se você utilizar o SNA para conectar-se a origens e destinos do warehouse, deverá alterar a configuração para TCP/IP sobre SNA ou utilizar o agente de warehouse do Windows  $NT^{\circledR}$ .

## **Suporte para utilitários EXPORT e LOAD**

Quando fizer o upgrade de seu agente do warehouse, você também deverá fazer o upgrade de seus de dados de origem e de destino, ou substituir os utilitários EXPORT e LOAD nos processos de warehouse pelas etapas SQL Select e Insert. As etapas SQL Select e Insert utilizam um comando DELETE\* seguido dos comandos SELECT e INSERT. As etapas SQL Select e Insert requerem que o banco de dados registre todas as transações. Como resultado, o desempenho das etapas SQL Select e Insert não é tão eficiente quanto para os utilitários EXPORT e LOAD.

## <span id="page-14-0"></span>**DAS (DB2 Administration Server)**

No Ambiente Operacional Solaris, HP-UX e AIX® 5L, se o banco de dados do catálogo de ferramentas for criado em uma instância de 64 bits, a migração DAS (dasmigr) e o Centro de Scripts e Diário de nível inferior não serão suportados.

## **Política de licença do DB2 para o DB2 Workgroup Server Edition**

Embora o manual *DB2 Quick Beginnings for Servers* e a ajuda online de ferramentas do Centro de Licenças indiquem o contrário, a política de licença da Internet *não* é válida para o DB2 Universal Database Workgroup Server Edition. Se precisar de uma licença para usuários da Internet, deverá adquirir o DB2 Universal Database Unlimited Workgroup Server Edition.

## **Ferramentas da Web do DB2**

Os servidores de aplicativos suportados pelas Ferramentas da Web do DB2 para os idiomas a seguir precisam ser compatíveis com a especificação do Servlet 2.3:

- Japonês
- Coreano
- v Chinês Simplificado
- Chinês Tradicional
- Russo
- $\cdot$  Polonês

## **DB2 Warehouse Manager Não Disponível para o Chinês Simplificado**

O DB2 Warehouse Manager não está disponível para o chinês simplificado. Portanto, os seguintes componentes dependentes do DB2 também não estão disponíveis nesse ambiente:

- v O Centro de Catálogos de Informações, que depende do componente assistente para Gerenciar o Catálogo de Informações do DB2 Warehouse Manager.
- v O DB2 Warehouse Manager Connector para a Web e o DB2 Warehouse Manager Connector para SAP, que dependem da instalação do DB2 Warehouse Manager.

## **Limitações do Centro de Desenvolvimento para Sistemas Operacionais de 64 Bits**

O Centro de Desenvolvimento não pode ser executado se for instalado em um sistema operacional de 64 bits. Além disso, você não pode conectar-se a ou implementar rotinas em um sistema operacional de 64 bits.

## **Centro de Desenvolvimento no Sistema Operacional Linux Intel de 32 Bits**

Você não pode utilizar o Centro de Desenvolvimento para depurar procedimento armazenados Java™ em execução no sistema operacional Linux Intel de 32 bits.

## <span id="page-15-0"></span>**Suporte a Objetos Grandes (LOB) do Centro de Desenvolvimento (z/OS, OS/390)**

O Centro de Desenvolvimento não suporta tipos de dados de LOBs (Objetos Grandes) no DB2 Versão 6 para os sistemas operacionais  $z/OS^{rw}$  ou  $OS/390^{\circ\circ}$ . No entanto, o Centro de Desenvolvimento não suporta LOBs nestes sistemas para o DB2 versão 7 com o APAR PQ46957 aplicado.

## **Centro de Desenvolvimento Suporta o Sistema Operacional Windows 98**

O Centro de Desenvolvimento é suportado no sistema operacional Windows 98.

## **O Centro de Desenvolvimento Agora Suporta Informações sobre Custo Real para Instruções SQL Executadas em Servidores OS/390 ou z/OS**

Agora, o Centro de Desenvolvimento DB2 fornece informações sobre Custo Real para instruções SQL executadas em servidores DB2 OS/390 ou z/OS, Versão 6 e Versão 7. São fornecidas as seguintes informações sobre Custo Real:

• Tempo de CPU

- Tempo de CPU no formato externo
- v Tempo de CPU como um inteiro em um centésimo de segundo
- Tempo de espera de conflito de latch/lock no formato externo
- v Número de páginas obtidas no formato inteiro
- v Número de e/s de leitura no formato inteiro
- v Número de e/s de gravação no formato inteiro

Esta funcionalidade também permite que você exiba vários conjuntos de resultados sobre Custo Real para uma instrução SQL simples com diferentes valores de variáveis do host.

Informações sobre Custo Real estão disponíveis no Centro de Desenvolvimento, nos assistentes de Criação de Procedimentos Armazenados SQL e Criação de Procedimentos Armazenados Java, dentro da janela Instrução SQL para conexões OS/390 e z/OS. Para utilizar a funcionalidade Custo Real, clique no botão **Custo Real** na janela de conexão OS/390 e z/OS dos assistentes de Procedimentos Armazenados. É necessário ter o Programa de Monitoração de Procedimentos Armazenados (DSNWSPM ) instalado em seu servidor DB2 OS/390 para utilizar a funcionalidade Custo Real.

## **Restrições de Sistemas Federados**

## **Migrando Sistemas Federados do DB2 para UNIX e Windows Versão 7 e DataJoiner:**

A IBM está reestruturando e aperfeiçoando suas ofertas para focalizar a integração de informações. Estas atividades incluirão a introdução de novas funcionalidades que substituem e ampliam funcionalidades federadas

disponíveis anteriormente com o DB2 Relational Connect e o DB2 Life Sciences Data Connect. Os detalhes serão anunciados posteriormente.

- v Os clientes que estiverem utilizando o DataJoiner® Versão 2.1.1 não poderão fazer upgrade para o DB2 Universal Database Versão 8.1 até essa nova funcionalidade estar disponível.
- v Os clientes que utilizam o DB2 Universal Database Versão 7 para acessar *apenas* a família de produtos DB2 e o Informix® podem fazer upgrade da Versão 7 para a Versão 8.1. Se você estiver utilizando o DB2 Universal Database Versão 7 para acessar qualquer outra origem de dados, recomenda-se fazer upgrade quando a funcionalidade de integração de novas informações estiver disponível. Se você decidir fazer upgrade para o DB2 Universal Database Versão 8.1, poderá acessar apenas a família de produtos DB2 e origens de dados Informix. Os wrappers de qualquer outra origem de dados não funcionarão. Consulte a lista de origens de dados não suportadas.

As informações mais recentes sobre a migração de seu sistema federado versão 7 para o DB2 para UNIX® e Windows Versão 8.1 estão disponíveis no Web site do DB2 Relational Connect:

<http://www.ibm.com/software/data/db2/relconnect/>

#### **Para Usuários de bancos de Dados Federados do DB2 para UNIX e Windows Versão 7.2:**

Para criar pseudônimos com êxito para as tabelas e exibições do DB2 para UNIX e Windows Versão 8, você deve aplicar o DB2 para UNIX e Windows Versão 7.2 Fixpak 8 em seu banco de dados federado DB2 para UNIX e Windows Versão 7.2. Se você não aplicar o Fixpak 8 em seu banco de dados federado DB2 para UNIX e Windows Versão 7.2, ocorrerá um erro ao acessar os pseudônimos.

#### **Suporte a LONG VARCHAR e a LONG VARGRAPHIC:**

A documentação federada indica que os tipos de dados LONG VARCHAR e LONG VARGRAPHIC utilizados pela família de produtos DB2 não são suportados. Isso não é completamente preciso. É possível criar pseudônimos para objetos de origem de dados do DB2 para UNIX e Windows que contenham colunas de tipos de dados LONG VARCHAR e LONG VARGRAPHIC. Essas colunas remotas serão mapeadas para os tipos de dados LOB do DB2 para UNIX e Windows. Para os outros produtos da família DB2, é possível criar uma exibição que omita ou relance esses tipos de dados e, em seguida, crie um pseudônimo para a exibição.

#### **Cursores WITH HOLD:**

1

Você pode utilizar a semântica de WITH HOLD em um cursor definido em um pseudônimo ou em uma sessão PASSTHRU. No entanto, você receberá um erro se tentar utilizar a semântica (com um COMMIT) e a origem de dados não suportar a semântica de WITH HOLD.

#### **Origens de Dados Não Suportadas:**

As seguintes origens de dados não são suportadas na versão 8.1:

- Microsoft SOL Server
- $\cdot$  ODBC

1

- Oracle
- Sybase
- NVARCHAR
- Documentum
- Microsoft Excel
- arquivos estruturados por tabela
- Arquivos com tag XML

Embora estas origens de dados estejam descritas na documentação de sistemas federados, elas não são suportadas no momento.

## **Suporte ao Servidor DB2 para VM e VSE:**

O suporte federado ao Servidor DB2 para VM e VSE foi incluído neste Fixpak.

## **Produtos não Suportados:**

Os seguintes produtos não são suportados na versão 8.1:

- DB2 Relational Connect
- DB2 Life Sciences Data Connect

Embora estes produtos estejam descritos na documentação de sistemas federados, eles não são suportados no momento.

## **Sistemas Operacionais Não Suportados:**

Os sistemas federados não são suportados no sistema operacional Windows ME.

## **Configurando o Servidor Federado para Acessar Origens de Dados:**

A opção de instalação COMPACTA não instala o acesso necessário a origens de dados da família do DB2 ou do Informix. Você deve utilizar a instalação

<span id="page-18-0"></span>TÍPICA ou PERSONALIZADA para acessar origens de dados da família do DB2. A opção de instalação PERSONALIZADA é a única opção que pode ser utilizada para instalar o acesso a origens de dados da família do DB2 e do Informix.

#### **Servidores Federados de 64 Bits:**

Os servidores federados de 64 bits não são suportados na versão 8.1.

## **Catalogando Origens de Dados da Família do DB2 no Diretório do Banco de Dados do Sistema Federado:**

Quando o nome do banco de dados remoto tiver mais de 8 caracteres, será necessário criar uma entrada de diretório DCS (Database Connection Services).

Um exemplo de catalogação de uma entrada no diretório DCS para o banco de dados que utiliza o comando CATALOG DCS DATABASE é: CATALOG DCS DATABASE *SALES400* AS *SALES\_DB2DB400*

#### em que:

#### *SALES400*

É o nome do banco de dados remoto digitado no comando CATALOG DATABASE.

## **AS** *SALES\_DB2DB400*

É o nome do banco de dados do host de destino que você deseja catalogar.

## **Função de Alta Disponibilidade Está Incluída no DB2 Universal Database Workgroup Server Edition**

Embora não seja mencionada explicitamente no tópico DB2 Workgroup Server Edition, a função de alta disponibilidade do DB2 Universal Database Enterprise Server Edition, referida no tópico DB2 Enterprise Server Edition, está incluída no DB2 Universal Database Workgroup Server Edition.

## **Versões de Nível Anterior do Centro de Licenças Não Suportadas**

Se um Centro de Licenças da versão 7 tentar uma conexão com um servidor da versão 8, o Centro de Licenças receberá uma mensagem de erro "SQL1650 - Função não suportada" indicando que a conexão não é suportada.

## **Microsoft Visual Studio, Visual C++**

Apesar de ser mencionado na ajuda online do Centro de Desenvolvimento DB2 como uma possível solução para o erro Criação sem êxito: -1, o Microsoft Visual Studio, Visual C++, Versão 5.0, não é suportado para o desenvolvimento de procedimentos armazenados SQL. Entretanto, o Microsoft Visual Studio, Visual C++, Versão 6.0 é suportado. Informações adicionais

<span id="page-19-0"></span>sobre configuração estão disponíveis no *IBM DB2 UDB Application Development Guide: Building and Running Applications*. Informações adicionais sobre configuração estão disponíveis no tópico Setting Up the Application Development Environment

## **Correção do Microsoft XP Necessária em Sistemas Operacionais de 64 Bits**

Se estiver utilizando o sistema operacional Microsoft XP (2600) configurado para utilizar o protocolo NETBIOS com a família de produtos do DB2, será necessário obter um hotfix da Microsoft. Entre em contato com a Microsoft com o artigo Knowledge Base número Q317437.

## **Sistema Operacional MVS Não Suportado**

Apesar de ser mencionado na documentação, o sistema operacional MVS™ não é mais suportado pelo DB2 Universal Database.

## **SQL Assist Não Suportado em Sistemas Operacionais de 64 Bits**

O SQL Assist não pode ser executado em sistemas operacionais de 64 bits, mesmo que alguns Centros DB2 que o iniciam suportem uma arquitetura de 64 bits.

## **XML Extender Apenas Suportado no Ambiente Operacional Solaris**

O XML Extender é atualmente suportado apenas na versão 8 e na versão 9 do Solaris Operating Environment. O XML Extender também será suportado no Windows .NET Server 2003 em um release futuro.

## **Sistemas Operacionais Windows XP**

Os sistemas operacionais Windows XP Professional e Home Edition são suportados apenas por produtos da Personal Edition.

## **Assistente de Configuração**

## **Opções de Ligação Não Suportadas**

O Assistente de Configuração não suporta as seguintes opções de ligação:

- CALL RESOLUTION
- CLIPKG
- [WITHOUT PROMPTING]
- DBPROTOCOL
- Esquema de codificação
- Mensagens SQL10000-SQL10099
- OPTHINT
- OS400NAMING
- Perfil Genérico
- propagação imediata
- <span id="page-20-0"></span> $\cdot$  KEEP DYNAMIC
- Procurar Caminho
- SORTSEO
- TRANSFORM GROUP
- v Rotina de validação
- $\cdot$  VARS

## **Backup e Restauração do DB2**

#### **Backup e Restauração em Sistemas Operacionais Linux 390**

Backup e restauração com vários dispositivos de fita podem não funcionar se você estiver utilizando o sistema operacional Linux 390.

#### **DB2 Data Links Manager**

## **Backup do Servidor Data Links Falha Utilizando o Servidor de Archive Tivoli Storage Manager (AIX, Solaris Operating Environment)**

**Problema:** Durante a instalação de ou a migração para o DB2 Data Links Manager Versão 8.1, um backup iniciado pelo Data Links File Manager (DLFM) dos dados do servidor Data Links para um servidor de archive Tivoli® Storage Manager falha. Um dos seguintes conjuntos de mensagens de erro é mostrado, na tela ou no relatório de status da instalação:

```
DLFM129I: Backup automático do banco de dados DLFM_DB foi disparado.
            Aguarde até o backup ser concluído.
```
DLFM901E: Ocorreu um erro de sistema. Código de retorno = "-2062". O comando atual não pode ser processado. Consulte o arquivo db2diag.log para obter informações adicionais.

```
- \alphau -
```

```
DLFM811E: O banco de dados DLFM atual Não pôde ter o backup efetuado.
            Código SQL = "-2062", Código de retorno = "-2062"
DLFM901E: Ocorreu um erro de sistema. Código de retorno = "-2062".
            O comando atual não pode ser processado.
            Consulte o arquivo db2diag.log para obter informações adicionais.
```
**Causa:** O programa DB2 Data Links Manager Installer falhou em definir as variáveis requeridas para utilização com o Tivoli Storage Manager como um servidor de archive (backup) para uma máquina do servidor Data Links.

**Dica:** Se quiser utilizar o Tivoli Storage Manager como um servidor de archive e ainda não instalou nem migrou para o DB2 Data Links Manager Versão 8.1, você pode impedir que esse problema ocorra. Primeiro, não utilize a opção de backup do ″Tivoli Storage Manager″ do programa Installer. Em seguida, configure manualmente o perfil do Data Links Manager

<span id="page-21-0"></span>Administrator para incluir as variáveis apropriadas do Tivoli Storage Manager, conforme descrito na etapa 2), abaixo. Depois de concluir essas duas tarefas, você poderá prosseguir com a instalação ou a migração:

**Solução:** Execute as seguintes tarefas na ordem listada.

- 1. Faça backup do banco de dados DLFM utilizando este comando: db2 backup <dlfm\_db><path>.
	- <dl fm db> é o nome do banco de dados DLFM. Por padrão, o banco de dados é denominado DLFM\_DB.
	- v <path> é o caminho do diretório para a localização do armazenamento do backup de sua escolha.
- 2. Configure manualmente o perfil do Data Links Manager Administrator para incluir as variáveis apropriadas do Tivoli Storage Manager. O procedimento de configuração manual e as variáveis requeridas são descritos nos seguintes tópicos da documentação:
	- Utilizando o Tivoli Storage Manager como um Servidor de Archive (AIX)
	- Utilizando o Tivoli Storage Manager como um Servidor de Archive (Solaris Operating Environment)

Esses tópicos podem ser localizados online no Centro de Informações do DB2 ou no capítulo ″Opções do Gerenciamento do Sistema″ do *DB2 Data Links Manager - Guia de Administração e Referência*.

- Se você estiver fazendo uma nova instalação do DB2 Data Links Manager Versão 8.1, você terá concluído.
- v Se você estiver migrando para o DB2 Data Links Manager Versão 8.1, execute novamente o programa Utilitário de Migração, **db2dlmmg**.

## **Migrando o DB2** 1

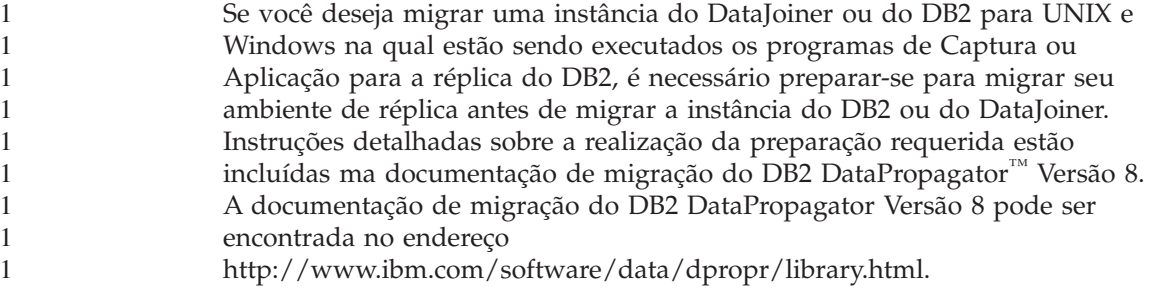

## <span id="page-22-0"></span>**Replicação do DB2**

1 1

1

1

## **Documentação da API Administrativa Java para DB2 Data Replication**

Se você estiver desenvolvendo aplicativos utilizando as funções administrativas disponíveis no DB2 DataPropagator, você poderá obter a documentação para as APIs Java administrativas relevantes entrando em contato com o suporte IBM.

## **Restrições de mapeamento de colunaseoCentro de Replicação**

Não será possível mapear uma expressão em uma tabela de origem para uma coluna-chave em uma tabela de destino, se a coluna TARGET\_KEY\_CHG da tabela IBMSNAP\_SUBS\_MEMBR for "Y" para essa tabela de destino. Isto significa que, ao utilizar o Centro de Replicação para criar um membro do conjunto de assinaturas, você não deve selecionar a opção **Permitir que o programa de Aplicação utilize valores de imagem anterior para atualizar colunas-chave de destino** se uma coluna-chave na tabela de destino for mapeada para uma expressão na tabela de origem.

## **Restrições do Centro de Replicação em sistemas iSeries**

Ao utilizar o Centro de Réplica, você não poderá executar tarefas administrativas em IASPs em sistemas iSeries™.

## **Soluções para o Comando asnscrt de Réplica (apenas Windows)**

Você receberá um erro se executar o comando **asnscrt** de acordo com o diagrama de sintaxe da documentação principal. Para utilizar o comando **asnscrt**, especifique o nome do serviço Windows para a instância do DB2 em vez de especificar o nome da instância do DB2:

*Sintaxe:*

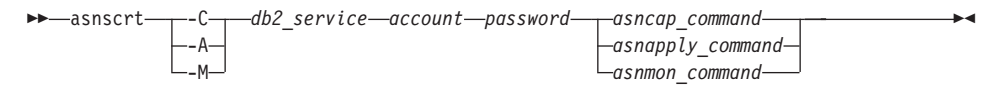

Em que *db2\_service* é o nome do serviço Windows para a instância do DB2.

Por exemplo, para criar um serviço Windows que chame um programa de Captura para o serviço Windows denominado **db2–0**:

asnscrt -C db2-0. \joesmith password asncap capture server=sampledb capture schema=ASN capture path=X:\logfiles

## **DB2 DataPropagator**

<span id="page-23-0"></span>1 1

#### **Centro de Data Warehouse**

#### **Nomes japoneses de objetos remotos**

Os nomes de esquemas, tabelas e colunas de origens remotas em japonês não podem conter determinados caracteres. As diferenças de mapeamento Unicode podem anular os nomes. Consulte

http://www.ingrid.org/java/i18n/encoding/ja-conv.html para obter mais informações.

#### **Restrições para o transformador de dados de limpeza**

#### **Restrições de ligação:**

Você não pode ligar recursos de dados do OS/390, tais como, tabelas ou exibições com uma nova etapa de Dados de Limpeza. Você ainda pode ligar recursos de dados do OS/390 com a etapa Dados de Limpeza de programas reprovados.

#### **Restrições de parâmetros:**

Para o parâmetro Localizar e Substituir: Se sua nova tabela de regras do transformador de Dados de Limpeza contiver tipos de dados diferentes para as colunas Localizar e Substituir, você deverá alterar o tipo de dados da Coluna de destino na página de propriedades da Tabela de Destino e na página Mapeamento de Coluna antes de promover o transformador para o modo de teste.

Para o parâmetro Diferenciar: Se sua nova tabela de regras de Dados de Limpeza contiver tipos de dados diferentes para as colunas Limitar e Substituir, você deverá alterar o tipo de dados da Coluna de Destino na página de propriedades Tabela de Destino e na página Mapeamento de Coluna antes de promover o transformador para o modo de teste.

#### **Restrições da plataforma iSeries:**

Na plataforma iSeries, o novo transformador de Dados de Limpeza não executa o processamento de erros. Você pode gerar o tipo de correspondência Todas as Correspondências apenas na plataforma iSeries.

## **Utilizando o agente do warehouse para replicação e acessando origens de warehouse do Client Connect**

**Utilizando o agente do warehouse para replicação**

<span id="page-24-0"></span>Se o banco de dados de controle do warehouse for remoto para o sistema cliente, você deverá catalogar o banco de dados de controle com o mesmo nome, ID do usuário e senha nos sistemas cliente e agente do warehouse. Depois de catalogar a origem em ambos os sistemas, verifique se você pode conectar-se ao banco de dados de controle. Se você não puder conectar-se ao banco de dados de controle, verifique se a variável de ambiente DB2COMM no sistema remoto está definida para o TCP/IP, e se o número da porta corresponde ao número da porta do nó que está catalogado no sistema cliente.

Para verificar o número da porta no sistema remoto, digite o seguinte comando em um prompt de comandos do DB2: get dbm cfg | grep SVCENAME

Especifique o número da porta do sistema cliente quando catalogar o nó.

#### **Acessando origens do warehouse do Client Connect utilizando o agente do warehouse**

Ao acessar uma origem de warehouse que foi definida utilizando o Client Connect com um agente de warehouse, a origem deve ser catalogada com o mesmo nome, ID do usuário e senha nos sistemas cliente e agente do warehouse. Se estiver utilizando a versão do ODBC do agente do warehouse, você também deverá catalogar a origem como uma origem ODBC nos sites do agente do warehouse e do cliente. Caso contrário, as ações que requerem que o agente do warehouse acesse a origem de warehouse falharão.

#### **Agendando um Processo de Warehouse a Ser Executado em Intervalos**

Ao agendar um processo de warehouse para ser executado em intervalos, você deve determinar o tempo mais longo que leva para executar todas as etapas de produção do processo e agendar os intervalos de acordo. Se um processo exceder o intervalo de tempo agendado, todas as ocorrências agendadas subseqüentemente ao processo não serão executadas e não serão agendadas novamente.

#### **Centro de Desenvolvimento**

#### **Conexões de servidor do Centro de Desenvolvimento (AIX)**

Se estiver utilizando o Centro de Desenvolvimento e conectando-se a um servidor AIX, você obterá um erro porque a configuração padrão não permite acesso simultâneo. Consulte a documentação de referência da API administrativa para obter informações sobre aplicativos encadeados com acesso simultâneo.

## <span id="page-25-0"></span>**Ativando a Variável de Ambiente EXTSHM para Resolver Problemas de Conexão JDBC no Centro de Desenvolvimento (SQL1224N / SQLSTATE=55032)**

O Centro de Desenvolvimento requer várias conexões JDBC. Você pode obter exceções de conexão do sistema e ter problemas ao exibir objetos na Exibição do Servidor se a variável de ambiente EXTSHM não estiver configurada para várias conexões JDBC. Por exemplo, a seguinte mensagem:

COM.ibm.db2.jdbc.DB2Exception: [IBM][CLI Driver] SQL1224N Um agente do banco de dados não pôde ser iniciado para atender a uma solicitação, ou foi encerrado como resultado de um encerramento do sistema do banco de dados ou um comando forçado. SQLSTATE=55032

pode ocorrer, pois o número de conexões é limitado pelo número de segmentos de memória compartilhada aos quais um único processo pode ser anexado. Por padrão, o AIX não permite que aplicativos de 32 bits sejam anexados a mais de 11 segmentos de memória compartilhada por processo, dos quais no máximo 10 podem ser utilizados para conexões locais do DB2.

Para solucionar esse problema, defina a variável de ambiente EXTSHM como ON para aumentar o número de segmentos de memória compartilhada aos quais um único processo pode ser anexado. EXTSHM deve ser exportada no shell onde o aplicativo do cliente é iniciado e também no shell onde db2start é executado. Para configurar a variável de ambiente EXTSHM para várias conexões JDBC:

1. Nas sessões de cliente, antes de iniciar o aplicativo do cliente, digite o seguinte comando:

export EXTSHM=ON

2. Antes de iniciar o servidor DB2, digite os seguintes comandos:

```
export EXTSHM=ON
db2set DB2ENVLIST=EXTSHM
db2set -all
```
3. Inclua as seguintes linhas em sql/db2profile:

```
EXTSHM=ON
export EXTSHM
```
## **A ajuda online do Centro de Desenvolvimento refere-se incorretamente ao driver de aplicativo IBM DB2 como o IBM DB2 Java Combined Client**

A ajuda online do Centro de Desenvolvimento refere-se incorretamente ao driver de aplicativo IBM DB2 como o IBM DB2 Java Combined Client.

Você pode utilizar o driver de aplicativo IBM DB2 para acesso ao DB2 de plataforma cruzada distribuída e local. Ele foi projetado para remover a dependência da CLI (ODBC).

## <span id="page-26-0"></span>**Configurando o Centro de Desenvolvimento DB2**

1 1 1

Para utilizar o Centro de Desenvolvimento para desenvolver procedimentos armazenados Java em clientes em execução nos sistemas operacionais Linux ou AIX ou no Ambiente Operacional Solaris, você deve apontar manualmente o Centro de Desenvolvimento para a localização de um JDK instalado. Para identificar a localização de um JDK para o Centro de Desenvolvimento, inclua um subdiretório jdk sob ~/sqllib/java e crie links para o subdiretório no qual um JDK está instalado. O seguinte exemplo mostra como criar os links para o JDK em um cliente Linux:

Substitua o db2admin abaixo se o proprietário da instância tiver um nome diferente.

```
# Configurar o diretório jdk
mkdir /home/db2admin/sqllib/java/jdk
chown bin /home/db2admin/sqllib/java/jdk
chgrp bin /home/db2admin/sqllib/java/jdk
```

```
# Configurar os links para o jdk
cd /home/db2admin/sqllib/java/jdk
ln -s /opt/IBMJava2-131/bin
ln -s /opt/IBMJava2-131/demo
ln -s /opt/IBMJava2-131/docs
ln -s /opt/IBMJava2-131/include
ln -s /opt/IBMJava2-131/jre
ln -s /opt/IBMJava2-131/lib
ln -s /opt/IBMJava2-131/src.jar
 # Configurar os links para os arquivos .so
cd /usr/lib
ln -s /opt/IBMJava2-131/jre/bin/libhpi.so
ln -s /opt/IBMJava2-131/jre/bin/libjava.so
ln -s /opt/IBMJava2-131/jre/bin/libjitc.so
ln -s /opt/IBMJava2-131/jre/bin/libxhpi.so
ln -s /opt/IBMJava2-131/jre/bin/libzip.so
ln -s /opt/IBMJava2-131/jre/bin/classic/libjvm.so
```
**Nota:** Esta solução pode acarretar problemas se você estiver utilizando níveis diferentes de Java em instâncias diferentes ou se você estiver utilizando simultaneamente uma versão de 32 e 64 bits do DB2.

O caminho do compilador SQL deve ser especificado para compilar procedimentos armazenados SQL com o compilador Visual C++. Para especificar o caminho para o compilador SQL:

- 1. Abra o bloco de notas Propriedades de Conexão do Banco de Dados.
- 2. Selecione a página Criar Definições.
- 3. No campo **Ambiente do compilador**, digite o caminho completo do arquivo VCVARS32.BAT utilizando o formato de nome do arquivo DOS 8.3.
- 4. Clique em **OK**.

<span id="page-27-0"></span>Para definir manualmente o caminho do compilador SQL, abra uma Janela de Comandos do DB2 e digite o seguinte comando (em que *C:\VisualStudio* é o caminho do arquivo DOS 8.3 de instalação do Visual Studio):

#### db2set

DB2 SQLROUTINE COMPILER PATH=C:\VisualStudio\VC98\bin\vccars32.bat

Arquivos de definições mais antigos, associados às versões beta do DB2 Versão 8 podem causar problemas com a versão 8.1 do DB2. Se você tiver qualquer um dos diretórios a seguir em seu sistema, será preciso excluí-lo antes de executar a versão mais recente do Centro de Desenvolvimento pela primeira vez:

- c:\Documents and Settings\your id\IBM\DB2DC
- c:\Documents and Settings\your id\IBM\Editor

Se você encontrar problemas ao compilar procedimentos armazenados Java, problemas nos quais a compilação Java falha devido à incapacidade de encontrar o comando **javac**, consulte o seu arquivo DB2DC.settngs para verificar se o diretório para o comando javac está correto. Verifique também se o valor de JAVA\_HOME\_1\_3 aponta para o diretório no qual os IBM SDKs para Java foram instalados, sob o diretório de instalação do DB2. A localização padrão do arquivo de definições é c:\documents and settings\*your id*\Application Data\IBM\DB2\DC\DB2DC.settings ou /home/*your id*/.ibm/db2/dc/DB2DC.settings.

#### **Documentação**

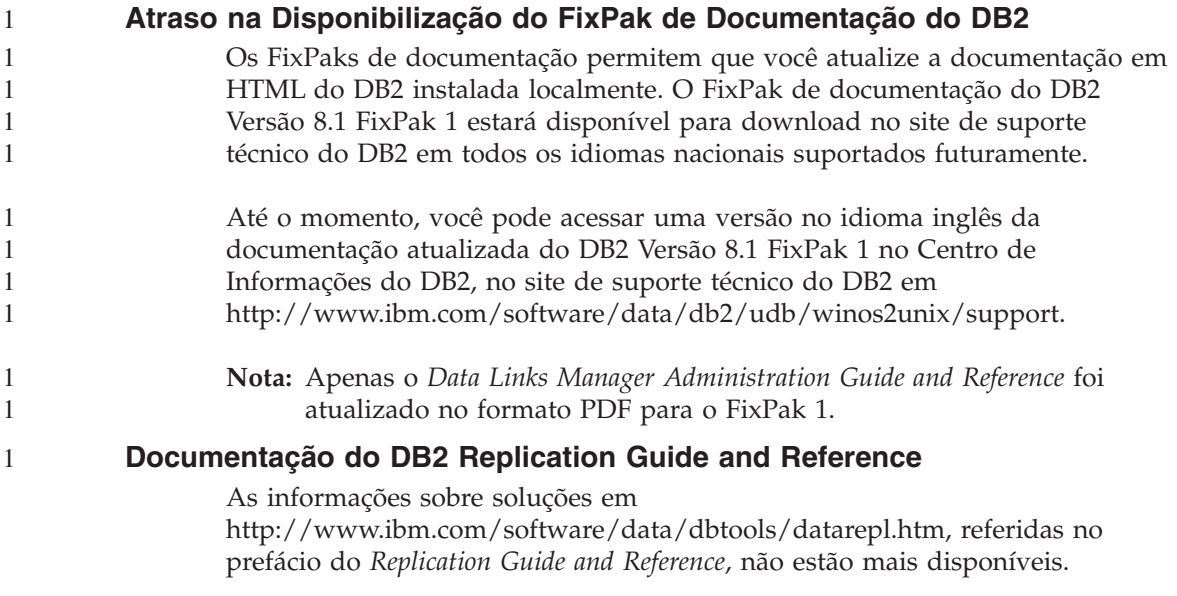

## <span id="page-28-0"></span>**Restrições de Instalação da Documentação em HTML do DB2 Versão 8 (Windows)**

No Windows, não instale a documentação do DB2 em HTML Versão 8 em uma estação de trabalho ou servidor no qual um produto DB2 Versão 7 (ou anterior) já esteja instalado. O instalador detecta a versão anterior e remove o produto anterior.

Não existe uma solução. Se precisar instalar a documentação em HTML do DB2 Versão 8 em uma máquina na qual uma versão mais antiga do DB2 já esteja instalada, você poderá copiar manualmente os arquivos e diretórios do CD de Documentação em HTML do DB2 Versão 8 em vez de utilizar o instalador. O Centro de Informações do DB2 e a pesquisa de texto completo funcionarão, mas você não poderá aplicar nenhum FixPak de documentação em HTML.

## **A Pesquisa de Documentação Pode Falhar no AIX, a Menos que Todas as Categorias da Documentação Sejam Instaladas**

Se você não instalar todas as categorias da documentação do CD-ROM de Documentação em HTML do DB2, uma tentativa de pesquisa em "Todos os tópicos" poderá falhar com uma exceção InvalidParameterException informada no console Java do seu navegador e nenhuma pesquisa será retornada.

Para solucionar o problema, execute uma das seguintes ações:

- v limite o escopo da sua pesquisa selecionando-o no quadro de listagem **Escopo da pesquisa** da janela Pesquisar,
- v instale todas as categorias da documentação do CD-ROM de Documentação em HTML do DB2.

## **Problemas de Pesquisa de Documentação com o Java 2 JRE1.4.0**

Se o seu navegador utilizar o Java 2 JRE v1.4.0 e a sua documentação estiver instalada em um caminho que contenha espaços (ex., C:\Arquivos de programa\SQLLIB\doc\), o applet de pesquisa da documentação poderá falhar com uma exceção InvalidParameterException informada no console Java do seu navegador e nenhuma pesquisa será retornada. Esse problema é corrigido no JRE v1.4.1.

Para solucionar o problema, execute uma das seguintes ações:

- v faça upgrade da versão do JRE do navegador para a versão 1.4.1, disponível no endereço<http://java.sun.com/j2se/1.4.1/download.html>
- v faça downgrade da versão do JRE do navegador para a versão 1.3.x, disponível no endereço [http://www-](http://www.ibm.com/software/data/db2/udb/ad/v8/java/)[3.ibm.com/software/data/db2/udb/ad/v8/java/](http://www.ibm.com/software/data/db2/udb/ad/v8/java/)

## <span id="page-29-0"></span>**Instalação do Centro de Informações do DB2 para idiomas que não são opcionais durante a instalação**

O assistente para Instalação do DB2 não suporta a instalação da documentação do DB2 em HTML em idiomas que o próprio assistente não suporta (os idiomas suportados por seu produto). Para instalar o Centro de Informações em um idioma diferente do suportado pelo produto que você está instalando:

- 1. Insira o *CD de Documentação do DB2 em HTML* em sua unidade de CD-ROM.
- 2. Copie o seguinte diretório para seu computador:
	- Para sistemas operacionais Windows:

*d:\lang\*

em que *d:* é a unidade de CD-ROM e *lang* é o código para o idioma que você deseja utilizar.

• para Sistemas Operacionais Windows de 32 Bits */cdrom/language/*

em que *cdrom* é o local em que você montou o CD e *language* é o código do idioma que você deseja utilizar.

Não importa o local em que foi colocada a pasta. Você também pode exibir a documentação do DB2 em HTML diretamente do CD. Para obter instruções sobre como fazer isso, consulte o tópico ″Exibindo informações técnicas online diretamente do CD de Documentação do DB2 em HTML″ em seu manual Iniciação Rápida.

#### **Notas:**

- 1. Para exibir a documentação, você deve utilizar navegadores Microsoft Internet Explorer 5.0 ou posterior ou Netscape 6.1 ou posterior.
- 2. Se você instalar a documentação desta forma, não poderá utilizar o atualizador de documentação. Da mesma forma, se você lançar a documentação a partir de seu produto, ele irá para a documentação instalada como parte da instalação do produto e não para a documentação substituída manualmente.

## **Convenção de Nomenclatura Oficial do DB2 para Linux Quando Utilizado em Sistemas Host**

A convenção de nomenclatura oficial do DB2 para Linux em sistemas host é *DB2 em Linux para S/390® e zSeries™*. *S/390* refere-se a 32 bits e *zSeries* refere-se a 64 bits. Além disso, é importante observar que os seguintes termos também estão obsoletos:

- $\cdot$  Linux/390 64 bits
- Linux/SGI

## <span id="page-30-0"></span>**Ferramentas da GUI**

## **Exibindo caracteres Índicos nas ferramentas da GUI do DB2**

Se tiver problemas para exibir caracteres Índicos ao utilizar as ferramentas da GUI do DB2, isto indica que talvez você não tenha as fontes requeridas instaladas em seu sistema.

O DB2 Universal Database empacotou as seguintes fontes de idioma Índico proporcionais IBM TrueType e OpenType para sua utilização. Elas estão localizadas no diretório fonts do CD *IBM Developer Kit, Java Technology Edition, Versão 1.3.1 para sistemas operacionais AIX em sistemas de 64 bits*. Estas fontes devem ser utilizadas apenas junto com o DB2. Você não pode utilizar a venda ou distribuição geral ou irrestrita destas fontes:

| Tipo                   | Peso    | Nome do arquivo backup |
|------------------------|---------|------------------------|
| Devanagari MT para IBM | Médio   | devamt.ttf             |
| Devanagari MT para IBM | Negrito | devamtb.ttf            |
| Tamil                  | Médio   | TamilMT.ttf            |
| Tamil                  | Negrito | TamilMTB.ttf           |
| Telugu                 | Médio   | controladores          |
| Telugu                 | Negrito | TeleguMTB.ttf          |

*Tabela 1. Fontes Índicas empacotadas com o DB2 Universal Database*

Instruções detalhadas sobre como instalar as fontes e modificar o arquivo font.properties podem ser encontradas na seção Internationalization da documentação do IBM development kit for Java.

Além disso, os seguintes produtos Microsoft também vêm com fontes Índicas que podem ser utilizadas com nossas ferramentas da GUI:

- Sistema operacional Microsoft Windows 2000
- Sistema operacional Microsoft Windows XP
- Microsoft Publisher
- Microsoft Office

## **Ferramentas da GUI não suportadas para servidores zSeries que executam sistemas operacionais Linux**

Com exceção do assistente de Instalação do DB2, as ferramentas da GUI não funcionarão em servidores zSeries que estejam executando o sistema operacional Linux. Esta limitação inclui os itens lançados normalmente a partir da barra de lançamento da Instalação, como o Tour Rápido.

Se desejar utilizar as ferramentas da GUI com um destes sistemas, instale as ferramentas administrativas em um sistema cliente com uma configuração de sistema diferente e utilize este cliente para conectar-se a seu servidor zSeries.

## <span id="page-31-0"></span>**A página Carregar e Importar Colunas não suporta caracteres DBCS em arquivos IXF**

Se você utilizar o assistente para Carregar ou o bloco de notas Importar para configurar um carregamento ou importação a partir de um arquivo de entrada IXF contendo caracteres DBCS, a página Colunas não exibirá corretamente os nomes de colunas contidos no arquivo.

#### **Fornecidos indicadores incorretos quando uma operação carregar falha**

Se um carregamento falhar, mas apenas os avisos forem retornados (não erros), o ícone da tarefa ainda aparecerá com um visto verde no Centro de Tarefas. Verifique se os carregamentos executados foram bem-sucedidos.

#### **Definições mínimas de exibição para ferramentas da GUI**

Para ferramentas da GUI, tais como, o Centro de Controle, funcionem corretamente, você deve ter uma resolução de tela de, pelo menos, 800 por 600 dpi e deve utilizar uma paleta de exibição de, pelo menos, 32 cores.

## **Erro SQL1224N ao Utilizar as Ferramentas da GUI no AIX**

Se você estiver utilizando as ferramentas da GUI em um sistema operacional AIX, poderá receber um erro SQL1224N. Este erro é causado por um problema de tratamento de memória no DB2. A seguinte solução o ajudará a eliminar o erro:

#### **Procedimento:**

Para parar o erro SQL1224N em sistemas operacionais AIX:

1. Como o proprietário da instância, execute os seguintes comandos:

export EXTSHM=ON db2set DB2ENVLIST=EXTSHM

2. Reinicie a instância com os seguintes comandos:

db2stop Emitir DB2START

Depois que a instância for reiniciada com as novas definições de variáveis de ambiente, os erros SQL1224N devem parar.

#### **Monitor de funcionamento**

1 1

O valor padrão da chave do gerenciador de banco de dados para o monitor de funcionamento (HEALTH\_MON) é OFF.

O indicador de funcionamento de Existência de Transações Pendentes (db.indoubt\_trans\_exist) não está disponível neste momento.

## <span id="page-32-0"></span>**Limitação dasdrop em vários ambientes de FixPak**

Os FixPaks Alternativos instalam suas próprias versões do comando **dasdrop**. No AIX, ele é instalado no caminho /usr/opt/db2\_08\_FP*n*/. Em outros sistemas UNIX, ele é instalado no caminho /opt/IBM/db2/V8.FP*n*/. Em ambos os casos, *n* é o número do FixPak.

Em vários Ambientes de FixPak, você só pode ter um DAS configurado por vez. Você pode criar o DAS na versão 8.1 do produto ou em qualquer um dos FixPaks Alternativos. Para eliminar um DAS criado na versão 8.1 do produto, você pode utilizar qualquer versão do **dasdrop**. Entretanto, para eliminar um DAS criado em um FixPak Alternativo, é necessário utilizar uma versão de FixPak Alternativo do **dasdrop**.

Por exemplo, considere o seguinte cenário no sistema operacional AIX:

- v Você instala o DB2 Versão 8.1.
- v Você instala o FixPak 1 Alternativo já instalado.
- v Você cria um DAS utilizando o código da versão 8.1 com o seguinte comando:

/usr/opt/db2\_08\_01/instance/dascrt dasusr1

• Você deseja eliminar o DAS.

Você pode eliminar esse DAS utilizando um dos seguintes comandos:

/usr/opt/db2\_08\_01/instance/dasdrop

/usr/opt/db2\_08\_FP1/instance/dasdrop

Ambos irão funcionar corretamente.

Entretanto, neste exemplo:

- v Você instala o DB2 Versão 8.1.
- v Você instala o FixPak 1 Alternativo.
- v Você cria um DAS utilizando o código do FixPak 1 Alternativo com o seguinte comando:

/usr/opt/db2\_08\_FP1/instance/dascrt dasusr1

• Você deseja eliminar esse DAS

Você deve utilizar o comando **dasdrop** do FixPak 1 Alternativo: /usr/opt/db2\_08\_FP1/instance/dasdrop

A tentativa de utilizar o comando **dasdrop** da versão 8.1 causará um erro.

Essa limitação aplica-se apenas à versão 8.1 do produto e não a todos os FixPaks regulares. Por exemplo:

v Você instala o DB2 Versão 8.1.

- <span id="page-33-0"></span>• Você aplica o FixPak 1 regular, que corrige o problema com o comando **dasdrop** da versão 8.1.
- v Você instala o FixPak 1 Alternativo.
- v Você cria um DAS utilizando o código do FixPak 1 Alternativo com o seguinte comando:

/usr/opt/db2\_08\_FP1/instance/dascrt dasusr1

v Você deseja eliminar esse DAS

Você pode eliminar esse DAS utilizando um dos seguintes comandos: /usr/opt/db2\_08\_01/instance/dasdrop /usr/opt/db2\_08\_FP1/instance/dasdrop

Ambos funcionarão corretamente, pois a versão do dasdrop no caminho /usr/opt/db2\_08\_01/ foi corrigida quando você aplicou o FixPak regular.

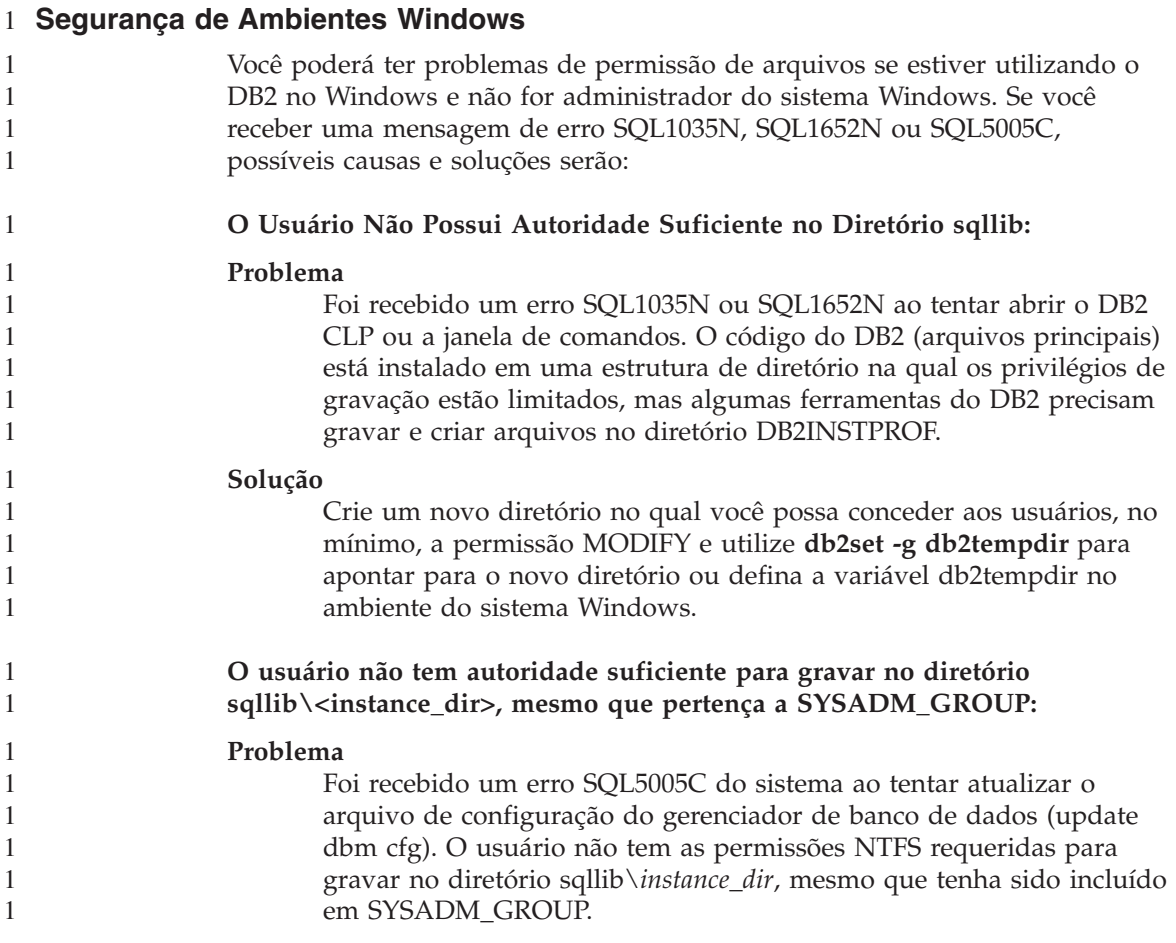

<span id="page-34-0"></span>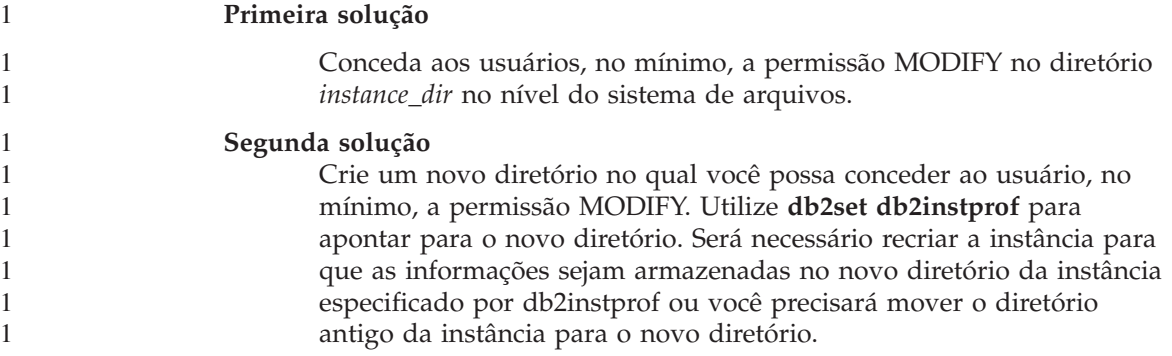

## **SQLAssist**

## **Ativando a janela principal do SQL Assist quando ela parece desativada em sistemas operacionais Windows**

Em sistemas operacionais Windows, a janela de diálogo principal do SQL Assist parece estar desativada quando uma janela de mensagens secundária do SQL Assist fica oculta ou coberta por outra janela não-SQL Assist. A janela principal do SQL Assist é desativada porque a janela secundária oculta requer entrada do usuário antes de a janela principal ser ativada novamente. Pode não ser possível acessar e resolver a janela oculta utilizando o mouse.

Para ativar a janela principal do SQL Assist:

- 1. Mantenha pressionada a tecla Alt.
- 2. Enquanto pressiona a tecla Alt, pressione a tecla Tab. Aparece uma janela mostrando as janelas para as quais o usuário pode ir.
- 3. Pressione a tecla Tab repetidamente até que a janela secundária do SQL Assist seja selecionada e, em seguida, solte a tecla Alt.
- 4. Forneça entrada ou feche a janela secundária do SQL Assist. A janela principal do SQL Assist se torna ativa.

#### **Botão do SQL Assist desativado no Centro de Comandos**

No Centro de Comandos, o botão do SQL Assist apenas fica ativado depois que uma conexão for estabelecida.

#### **Duas versões do SQL Assist são lançadas a partir do DB2**

Você pode chamar a versão 7 e a versão 8 do SQL Assist a partir do DB2 Versão 8.1. Pode lançar a versão 7 a partir do Centro de Data Warehouse do DB2. Os demais centros lançam a versão 8 mais recente. A ajuda online do produto possui informações adicionais para o SQL Assist versão 7.

### <span id="page-35-0"></span>**Informações Adicionais**

## **Execução assíncrona da CLI**

A execução assíncrona com a CLI não está disponível.

## **Alteração no comportamento do servidor Unicode**

Na versão 7, os servidores Unicode ignoraram quaisquer páginas de códigos gráficas por aplicativos no momento da conexão e assumiram que o UCS2 Unicode (página de códigos 1200) estava sendo utilizado. Os servidores Unicode Versão 8 agora consideram a página de códigos enviada pelo cliente.

## **O Texto Completo da Mensagem Não É Retornado ao Utilizar SQLException.getMessage()**

Por padrão, a propriedade

DB2BaseDataSource.retrieveMessagesFromServerOnGetMessage é desativada. Se você ativá-la, todas as chamadas para JDBC SQLException.getMessage() padrão chamarão um procedimento armazenado no servidor, o qual irá recuperar o texto legível da mensagem de erro. Por padrão, o texto completo da mensagem não é retornado ao cliente quando ocorre um erro de servidor.

Você pode utilizar o método da propriedade DB2Sqlca.getMessage() para recuperar o texto da mensagem formatado completamente. Uma chamada para o método SQLException.getMessage() iniciará uma unidade de trabalho apenas se retrieveMessagesFromServerOnGetMessage estiver ativado. Uma chamada para o método DB2Sqlca.getMessage() resultará em uma chamada do procedimento armazenado, que iniciará uma unidade de trabalho. Antes do FixPak 1, o método DB2Sqlca.getMessage() pode lançar uma exceção.

## **Driver JDBC Universal do IBM DB2**

O Driver JDBC Universal do IBM DB2 não pode conectar-se a bancos de dados que foram criados utilizando o conjunto de caracteres padrão HP, roman8. Todos os aplicativos SQLJ, assim como, todos os aplicativos JDBC que utilizam o driver tipo JDBC, devem conectar-se a um banco de dados criado com um conjunto de caracteres diferente. Se LANG estiver definido para ″C″ ou para um locale ″roman8″, você deve alterá-lo para o locale ISO correspondente. Por exemplo, se LANG estiver definido para de\_DE.roman8, ele deve ser alterado para de\_DE.iso88591:

export LANG=de\_DE.iso88591

Para executar os programas de amostra SQLJ e JDBC com o driver JDBC universal, você poderá criar o banco de dados de amostra com os seguintes comandos (nesse caso, utilizando o locale ISO para o inglês americano):

```
export LANG=en_US.iso88591
  db2 terminatedb2sampl
```
Observe que se o banco de dados de amostra já existir, você deve eliminá-lo antes de executar esses comandos.

## <span id="page-36-0"></span>**Funções e Rotinas Java em Sistemas Operacionais UNIX e Windows**

Devido às limitações no JVM, todas as funções e rotinas Java serão executadas no modo FENCED THREADSAFE, independente da palavra-chave NOT FENCED ser utilizada ou não. As funções Java definidas com o estilo de parâmetro geral e que utilizam localizadores LOB na definição do parâmetro *não* funcionarão até a palavra-chave NOT FENCED ser suportada. Você deve modificar essas funções para utilizar os parâmetros LOB em vez de LOB LOCATORS.

## **Os Arquivos dos Microsoft Data Access Components (MDAC) em Inglês São Utilizados para Todas as Versões de Idioma Nacional do DB2 V8.1, a Não Ser que Arquivos Traduzidos do MDAC Sejam Instalados Primeiro.**

Se você não instalar a versão do idioma nacional do MDAC 2.7 antes de instalar a versão do idioma nacional do DB2, então, o DB2 instala os arquivos em inglês do MDAC por padrão. Isso faz com que os painéis do Windows ODBC Data Source Administrator apareçam não traduzidos se o sistema operacional não estiver em inglês. Para corrigir esse problema, você pode instalar o pacote "MDAC 2.7 RTM - Refresh" a partir do site na Web da Microsoft em http://www.microsoft.com/data/download\_270RTM.htm. Escolha o idioma que deseja instalar, faça download do executável requerido e execute-o. Isso instalará os arquivos traduzidos do ODBC Data Source Administrator.

## <span id="page-38-0"></span>**Correções e atualizações da ajuda online**

## **Configurando o ambiente C para procedimentos armazenados SQL no Centro de Desenvolvimento**

Se estiver trabalhando com o DB2® para Windows® no servidor e estiver utilizando o compilador Visual C++, será necessário configurar suas definições de construção SQL. Você não poderá gerar procedimentos armazenados SQL até que configure suas opções de Construção SQL.

Utilize o bloco de notas Propriedades de Conexão do Banco de Dados no Centro de Desenvolvimento para configurar suas definições de construção SQL.

#### **Para configurar o ambiente do compilador C para procedimentos armazenados SQL:**

- 1. Na página Definições de Construção SQL do bloco de notas, especifique um ambiente de compilador que deseja utilizar para construir objetos SQL.
	- v Clique em **Atualizar**.
	- v No campo **Ambiente do compilador**, digite a localização do arquivo VC98\BIN\VCVARS32.BAT em seu servidor Windows.
- 2. Clique em **OK** para fechar o bloco de notas e salvar suas alterações. Se clicar em **Aplicar**, as alterações serão salvas e você poderá continuar alterando as propriedades.

## **Pré-requisitos do Centro de Desenvolvimento para trabalhar com o MQSeries**

Na Versão 8, você pode utilizar o assistente de Criação de Funções de Tabela do MQSeries® no Centro de Desenvolvimento para criar uma UDF (User-Defined Function) que prepara o conteúdo de uma mensagem em fila que será inserida em uma tabela do DB2 com uma consulta SQL simples.

O MQSeries é um sistema middleware que gerencia o enfileiramento de mensagens, permitindo que aplicativos se comuniquem em um ambiente distribuído e heterogêneo. Você pode acessar o MQSeries a partir do DB2 utilizando UDFs. Como os UDFs formam parte de uma instrução SQL, você poderá juntar operações de enfileiramento e de banco de dados.

Pré-requisitos para trabalhar com o MQSeries:

- Instale o MQSeries 5.2 ou posterior
- Instale o MQSeries Application Messaging Interface

<span id="page-39-0"></span>v Ative as Funções de Integração do DB2 MQSeries

Para obter instruções detalhadas de ativação e instalação do MQSeries Server, do MQSeries Application Messaging Interface e das Funções de Integração do MQSeries, consulte o manual Quick Beginnings específico para o seu sistema operacional.

## **Definições de caminho para ativar rotinas Java para compilação no Centro de Desenvolvimento**

O Centro de Desenvolvimento não pode compilar rotinas Java™, a menos que saiba onde as versões do developer kit estão instaladas. As localizações padrão para elas serão gravadas no arquivo \$HOME/IBM/DB2DC/DB2DC.settings quando o Centro de Desenvolvimento for iniciado pela primeira vez. Você poderá copiá-las para o arquivo \$USER.settings e modificá-las com um editor Unicode ou poderá criar links simbólicos nos diretórios do developer kit nas localizações padrão.

## **Diálogo runstats – informações de localização atualizadas**

Para abrir o bloco de notas Runstats:

- 1. No Centro de Controle, expanda a árvore de objetos até localizar a pasta Tabelas.
- 2. Clique na pasta Tabelas. As tabelas existentes serão exibidas na área de conteúdo.
- 3. Clique com o botão direito em todas as tabelas nas quais deseja executar estatísticas e selecione Executar Estatísticas no menu pop-up. O bloco de notas Runstats é aberto.

## **Spatial Extender – requisitos ao utilizar o Consultor de Índice**

A cláusula ANALYZE requer a utilização de uma área de tabela do usuário temporária. Se a cláusula ANALYZE for necessária, você deverá ter o privilégio USE para a área de tabela para utilizar o consultor de índice.

## **Especificando opções de construção para um procedimento armazenado Java no Centro de Desenvolvimento**

Utilize o bloco de notas Propriedades de Procedimento Armazenado para especificar as opções de compilação que serão armazenadas durante a construção de um procedimento armazenado Java.

Estas etapas fazem parte da maior tarefa de alterar propriedades de procedimento armazenado.

#### <span id="page-40-0"></span>**Para especificar as opções de construção de um procedimento armazenado:**

- 1. Na página Construção do bloco de notas Propriedades do Procedimento Armazenado, especifique as opções de compilação para construir o procedimento armazenado. Consulte a documentação do compilador para obter informações sobre opções disponíveis.
	- a. No campo de opções Pré-compilação, digite as opções do pré-compilador DB2 que você deseja utilizar ao criar procedimentos armazenados. O nome do pacote não deve exceder 7 caracteres.
	- b. No campo de opções Compilação, digite as opções do compilador que você deseja utilizar ao criar procedimentos armazenados.
- 2. Clique em **OK** para fechar o bloco de notas e salvar suas alterações. Se clicar em **Aplicar**, as alterações serão salvas e você poderá continuar alterando as propriedades.

#### **Ferramentas da Web – informações exibidas durante o login**

As informações a seguir são exibidas ao efetuar login nas ferramentas da Web do DB2:

#### **sistema**

O nome do servidor de administração do DB2 ou o nome do host TCP/IP.

#### **instância**

O nome da instância do DB2.

#### **banco de dados**

O nome do banco de dados DB2, ou alias do banco de dados.

#### **Subsistema**

Em sistemas zSeries™ e OS/390®, o alias do banco de dados para o subsistema DB2.

## <span id="page-42-0"></span>**Apêndice. Avisos**

É possível que a IBM não ofereça os produtos, serviços ou recursos discutidos nesta publicação em outros países. Consulte um representante IBM local para obter informações sobre produtos e serviços disponíveis atualmente em sua área. Qualquer referência a produtos, programas ou serviços IBM não significa que apenas produtos, programas ou serviços IBM possam ser utilizados. Qualquer produto, programa ou serviço funcionalmente equivalente que não infrinja nenhum direito de propriedade intelectual da IBM ou outros direitos legalmente protegidos, poderá ser utilizado em substituição a este produto, programa ou serviço. Entretanto, a avaliação e verificação da operação de qualquer produto, programa ou serviço não-IBM são de responsabilidade do Cliente.

A IBM pode ter patentes ou solicitações de patentes pendentes relativas a assuntos tratados nesta publicação. O fornecimento desta publicação não garante ao Cliente nenhum direito sobre tais patentes. Pedidos de licença devem ser enviados, por escrito, para:

Gerência de Relações Comerciais e Industriais da IBM Brasil Av. Pasteur, 138/146 Botafogo Rio de Janeiro - RJ CEP: 22290-240

Para pedidos de licença relacionados a informações de byte duplo (DBCS), entre em contato com o Departamento de Propriedade Intelectual da IBM em seu país ou envie pedidos de licença, por escrito, para:

IBM World Trade Asia Corporation Licensing 2-31 Roppongi 3-chome, Minato-ku Tokyo 106, Japan

**O parágrafo a seguir não se aplica a nenhum país em que tais disposições não estejam de acordo com a legislação local:** A INTERNATIONAL BUSINESS MACHINES CORPORATION FORNECE ESTA PUBLICAÇÃO "NO ESTADO EM QUE SE ENCONTRA" SEM GARANTIA DE NENHUM TIPO, SEJA EXPRESSA OU IMPLÍCITA, INCLUINDO, MAS NÃO SE LIMITANDO ÀS GARANTIAS IMPLÍCITAS DE NÃO-VIOLAÇÃO, MERCADO OU ADEQUAÇÃO A UM DETERMINADO PROPÓSITO. Alguns países não permitem a exclusão de garantias expressas ou implícitas em certas transações, portanto, esta disposição pode não aplicar-se ao Cliente.

Estas informações podem incluir imprecisões técnicas ou erros tipográficos. Periodicamente, são feitas alterações nas informações aqui contidas; tais alterações serão incorporadas em futuras edições desta publicação. A IBM pode, a qualquer momento, aperfeiçoar e/ou alterar os produtos e/ou programas descritos nesta publicação, sem aviso prévio.

Referências nestas informações a sites não-IBM na Web são fornecidas apenas por conveniência e não representam de forma alguma um endosso a estes sites na Web. Os materiais contidos nestes sites da Web não fazem parte dos materiais deste produto IBM e a utilização desses sites da Web é de inteira responsabilidade do Cliente.

A IBM pode utilizar ou distribuir as informações fornecidas da forma que julgar apropriada sem incorrer em qualquer obrigação para com o Cliente.

Licenciados deste programa que desejam obter informações sobre este assunto com objetivo de permitir: (i) a troca de informações entre programas criados independentemente e outros programas (incluindo este), e (ii) a utilização mútua das informações trocadas, devem entrar em contato com:

Gerência de Relações Comerciais e Industriais da IBM Brasil Av. Pasteur, 138/146 Botafogo Rio de Janeiro, RJ CEP: 22290-240

Tais informações podem estar disponíveis, sujeitas a termos e condições apropriadas, incluindo em alguns casos o pagamento de uma taxa.

O programa licenciado descrito neste documento e todo o material licenciado disponível são fornecidos pela IBM sob os termos do Contrato com o Cliente IBM, do Contrato de Licença do Programa Internacional IBM ou de qualquer outro contrato equivalente.

Todos os dados de desempenho aqui contidos foram determinados em um ambiente controlado. Portanto, os resultados obtidos em outros ambientes operacionais podem variar significativamente. Algumas medidas podem ter sido tomadas em sistemas de nível de desenvolvimento e não há garantia de que tais medidas serão iguais em sistemas geralmente disponíveis. Além disso, algumas medidas podem ter sido estimadas por extrapolação. Os resultados reais podem variar. Os usuários deste documento devem verificar os dados aplicáveis para o seu ambiente específico.

As informações relativas a produtos não-IBM foram obtidas junto aos fornecedores dos produtos, de seus anúncios publicados ou de outras fontes disponíveis publicamente. A IBM não testou estes produtos e não pode confirmar a precisão do desempenho, compatibilidade nem qualquer outra

reivindicação relacionada a produtos não-IBM. Dúvidas sobre os recursos de produtos não-IBM devem ser encaminhadas diretamente a seus fornecedores.

Todas as instruções referentes à direção futura da IBM ou intenções estão sujeitas a alterações ou remoções sem qualquer aviso e representam apenas metas e objetivos.

Estas informações podem conter exemplos de dados e relatórios utilizados nas operações diárias de negócios. Para ilustrá-lo da forma mais completa possível, os exemplos podem incluir nomes de indivíduos, empresas, marcas e produtos. Todos os nomes são fictícios e qualquer semelhança com nomes e endereços utilizados por uma empresa real é mera coincidência.

#### LICENÇA DE COPYRIGHT:

Estas informações podem conter programas aplicativos, na linguagem fonte, que ilustram as técnicas de programação em diversas plataformas operacionais. Você pode copiar, modificar e distribuir estes exemplos de programas sem a necessidade de pagar à IBM, com objetivos de desenvolvimento, utilização, marketing ou distribuição de programas aplicativos em conformidade com a interface de programação do aplicativo para a plataforma operacional para a qual os programas de exemplo são criados. Estes exemplos não foram testados completamente em todas as condições. Portanto, a IBM não pode garantir ou implicar a confiabilidade, manutenção ou função destes programas.

Cada cópia ou parte deste exemplo de programa ou qualquer trabalho derivado deve incluir um aviso de copyright com os dizeres:

© (*nome da sua empresa*) (*ano*). Partes deste código são derivadas de Exemplo de Programa da IBM Corp. © Copyright IBM Corp. \_*digite o ano ou anos*\_. Todos os direitos reservados.

#### <span id="page-45-0"></span>**Marcas**

Os termos a seguir são marcas da International Business Machines Corporation nos Estados Unidos e/ou em outros países e foram utilizados em pelo menos um dos documentos da biblioteca de documentação do DB2 UDB.

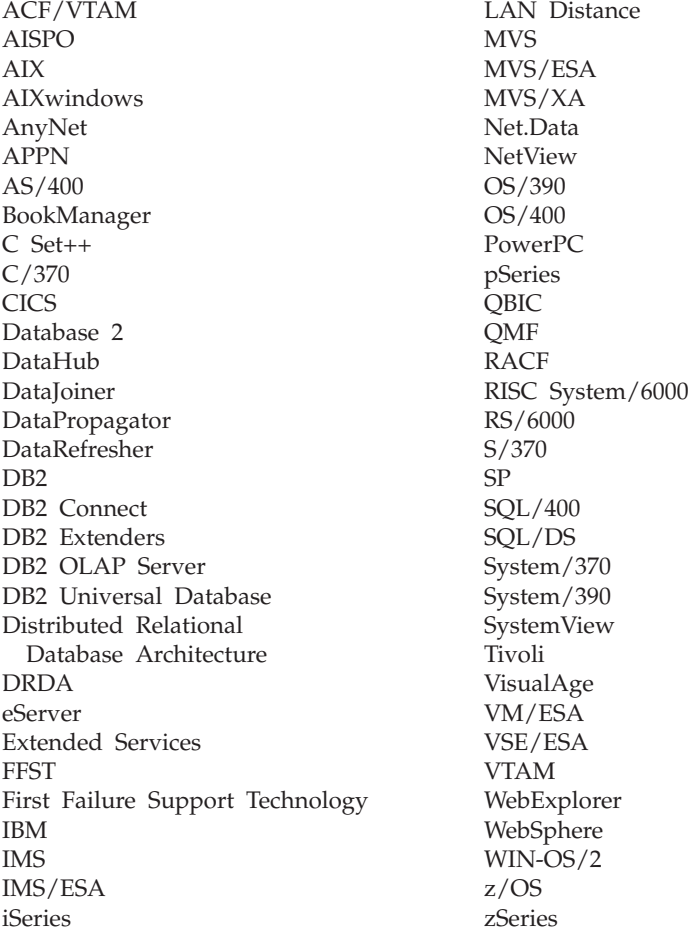

Os termos a seguir são marcas ou marcas registradas de outras empresas e foram utilizados em pelo menos um dos documentos da biblioteca de documentação do DB2 UDB:

Microsoft, Windows, Windows NT e o logotipo Windows são marcas da Microsoft Corporation nos Estados Unidos e/ou em outros países.

Intel e Pentium são marcas da Intel Corporation nos Estados Unidos e/ou em outros países.

Java e todas as marcas baseadas em Java são marcas da Sun Microsystems, Inc. nos Estados Unidos e/ou em outros países.

UNIX é uma marca registrada do The Open Group nos Estados Unidos e em outros países.

Outros nomes de empresas, produtos ou serviços podem ser marcas ou marcas de serviço de terceiros.

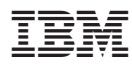

Impresso em Brazil